## EXAM IN MODELING AND SIMULATION (TSRT62)

SAL: ISY:s datorsalar

TID: Tuesday 24th October 2017, kl. 14.00–18.00

KURS: TSRT62 Modeling and Simulation

PROVKOD: DAT1

INSTITUTION: ISY

ANTAL UPPGIFTER: 5

ANTAL BLAD (inkl försättsblad): 10

ANSVARIG LÄRARE: Claudio Altafini, 013-281373, 073-9931092

BESÖKER SALEN: cirka kl. 15 och kl. 16

KURSADMINISTRATÖR: Ninna Stensgård 013-282225, ninna.stensgard@liu.se

## TILLÅTNA HJÄLPMEDEL:

- 1. *L. Ljung & T. Glad* "Modellbygge och Simulering"
- (English title "Modeling and Identification of Dynamical Systems")
- 2. *T. Glad & L. Ljung*: "Reglerteknik. Grundläggande teori"
- 3. Tabeller (t ex *L. Råde & B. Westergren*: "Mathematics handbook",
	- *C. Nordling & J. Österman*: "Physics handbook",
		- *S. Söderkvist*: "Formler & tabeller")
- 4. Miniräknare

Normala inläsningsanteckningar i läroböckerna är tillåtet. Notera att kommunikation med andra personer och informationshämtning via nätverket eller Internet *inte* är tillåtet under tentamen.

LANGUAGE: you can write your exam in both English (preferred) or Swedish

LÖSNINGSFÖRSLAG: Finns på kursens websida efter skrivningens slut.

VISNING av tentan äger rum 2017-11-08 kl 12.30-13:00 i Ljungeln, B-huset, ingång 25, A-korridoren, room 2A:514.

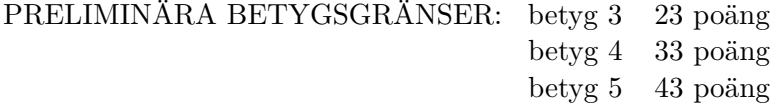

OBS! Lösningar till samtliga uppgifter ska presenteras så att alla steg (utom triviala beräkningar) kan följas. Bristande motiveringar ger poängavdrag.

*Lycka till!*

## COMPUTER TIPS:

- To open Matlab:
	- **–** open a terminal (right-click on the background and choose open terminal)
	- **–** type

```
module add prog/matlab
matlab &
```
- Print out the model description and the plots requested
- Remember to write your AID number on each printed page you include
- In the identification exercise using the System Identification toolbox:
	- **–** To print the model description: Right-click on the icon of the model you have computed and then click Present. The model description appears then on the matlab main window. Copy it into a file and print it.
	- **–** the SysId plots cannot be directly printed. You have to choose File  $\rightarrow$  Copy figure, which gives an ordinary matlab plot you can print.
- Printing in Linux:
	- **–** A file called file.pdf can be printed out for instance typing in a terminal

lp -d printername file.pdf

(replace printername with the name of the printer in the room you sit in).

 $-$  It is possible to print using File  $\rightarrow$  Print in a matlab plot, but one must select the printer name writing -Pprintername in the Device option (again printername is the name of your printer).

1. (a) Transform

$$
(\ddot{y})^3 + y = u
$$

into state space form. [2p]

(b) Given the transfer function

$$
G(s) = \frac{\alpha}{s + \beta}
$$

how do you evaluate the parameters  $\alpha$  and  $\beta$  using a step response experiment? [2p]

- (c) Consider the circuit of Fig. [1,](#page-2-0) where the source is a voltage source.
	- Show that the bond graph has a causality conflict.
	- Show that the causality conflict can be eliminated by adding a resistance in an appropriate place. Draw the resulting circuit and its bond graph.

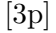

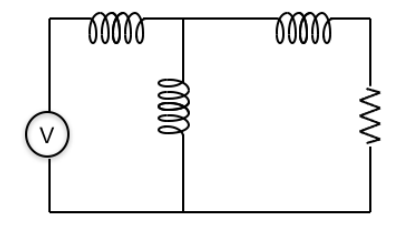

<span id="page-2-0"></span>Figure 1: Circuit of Ex. 1(c)

(d) Consider the system

$$
y(t) + y(t-1) = u(t) + 0.2u(t-1)
$$

where  $u(t)$  is a white noise of variance 1. Compute the spectrum of  $y$ . [3p]

2. Assume some data are produced by the true system

$$
y(t) = u(t) + 2u(t-1) + e(t)
$$

where  $u(t)$  and  $e(t)$  are uncorrelated white noises (of zero mean and variance  $\lambda_u$  and  $\lambda_e$ ).

(a) You are asked to use one of the three following model structures

FIR: 
$$
y(t) = b_1u(t) + v(t)
$$
  
OE:  $y(t) = \frac{b_1 + b_2q^{-1}}{1 + f_3q^{-3}}u(t) + v(t)$   
ARX:  $(1 + a_1q^{-1})y(t) = b_1u(t) + v(t)$ 

to fit a model to the data. In all 3 cases  $v(t)$  is a white noise (of zero mean and variance  $\lambda_v$ ), uncorrelated with  $e(t)$  and  $u(t)$ . Which one would you use and why? [3p]

- (b) For the model structure you have chosen, is the estimation problem biased or unbiased? [1p]
- (c) For the model structure you have chosen, compute the predictor and use the prediction error minimization method to compute the value of the parameters when  $N \to \infty$ . [5p]
- (d) Is the model structure that you have chosen identifiable? [1p]
- 3. The data for this exercise are in a file called sysid\_data\_20171024.mat located in the directory /site/edu/rt/tsrt62/exam/. To load it into your Matlab workspace use any of the following:
	- type in the Matlab window

load /site/edu/rt/tsrt62/exam/sysid\_data\_20171024.mat

• copy the file to your current directory and then load it into your Matlab workspace (typing load sysid\_data\_20171024.mat at the Matlab prompt).

Inside sysid\_data\_20171024.mat you will find the sampled signals *u* and *y* (the sample time is  $T_s = 1$ ).

- (a) Estimate the frequency function using ETFE and/or SPA. [2p]
- (b) Which of the 3 continuous-time transfer functions shown in Fig. [2](#page-4-0) can have generated the data you are studying? Motivate your answer.  $[2p]$

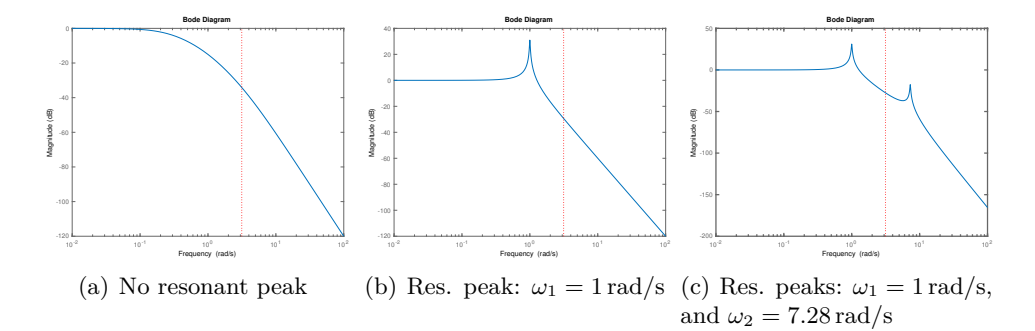

<span id="page-4-0"></span>Figure 2: Exercise 3. The dotted line corresponds to the Nyquist frequency  $\omega_N = \pi$ .

- (c) Construct one or more appropriate black-box models. *[Hint: It is enough to consider the OE (Output Error) class of models.]* For one or more of these models report
	- plot of the fitted model vs. validation data
	- parameter values and uncertainty
	- residual plot
	- Bode plots
	- poles and zeros placement

Discuss and comment your choices and results. [6p]

4. The moving cart of Fig. [3](#page-5-0) is equipped with a mechanical accelerometer, which returns the elongation *y* shown in the Figure. The mass of the cart is  $m_1$ , and the accelerometer is composed of a spring (of spring constant *k*), a mass *m*2, and a damper of damping constant *b*. A constant force  $F$  acts on the vehicle.

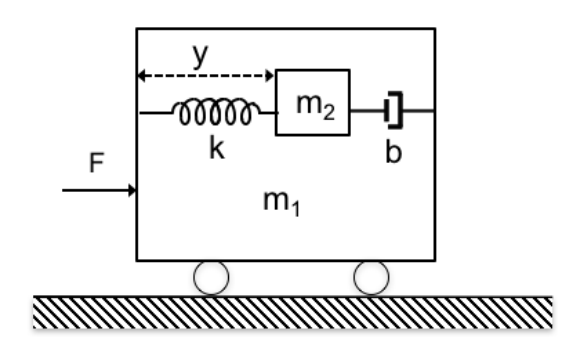

<span id="page-5-0"></span>Figure 3: Exercise 4

- (a) Set up a bond graph of the system and mark its causality. [5p]
- (b) Translate the bond graph into state space equations, taking the elongation *y* of the spring as output of the system. [5p]

5. Given the system

$$
\begin{aligned}\n\dot{x} &= Ax + Bu \\
y &= Cx + Du\n\end{aligned}
$$

assume we are interested in the inverse dynamics, i.e., we want to deduce *u* and *x* as a function of *y*. It is natural then to write this system in the form

$$
\begin{bmatrix} I & 0 \\ 0 & 0 \end{bmatrix} \begin{bmatrix} \dot{x} \\ \dot{u} \end{bmatrix} + \begin{bmatrix} -A & -B \\ C & D \end{bmatrix} \begin{bmatrix} x \\ u \end{bmatrix} = \begin{bmatrix} 0 \\ I \end{bmatrix} y
$$

where  $y$  is the new "input", given as a function of time. In this exercise both *u* and *y* are scalar, and we take

$$
A = \begin{bmatrix} -1 & 0 \\ 2 & -3 \end{bmatrix}, \quad B = \begin{bmatrix} 1 \\ -1 \end{bmatrix}, \quad C = \begin{bmatrix} -1 & 0 \end{bmatrix}
$$

- (a) Assuming that  $D = 1$ , compute the differentiability index. [3p]
- (b) Assuming that  $D = 0$ , compute the differentiability index. [3p]
- (c) If the transfer function is

$$
G(s) = C(sI - A)^{-1}B + D = \frac{b_0s^m + b_1s^{m-1} + \dots}{s^n + a_1s^{n-1} + \dots},
$$

what is the relationship between  $n$ ,  $m$  and the differentiability index in the two cases (a) and (b) above? [4p]